## **Removing Items from Structure**

To remove an item from the current structure, select this item and press **Delete** button on the keyboard or click **Delete** button on the toolbar. The item is removed with all its children item.

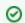

You can select multiple items and remove them all in one action.

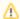

Removing an issue from a structure does not delete the issue itself. It just removes it from the current structure.

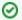

Removing items can be undone.